## **Ceribell EEG File Upload Through USB**

The Ceribell EEG System is designed to upload EEG files through Wi-Fi, but in the event the Wi-Fi upload does not complete, you can upload through USB.

### Ceribell 24/7 Tech Support 1-800-763-0183

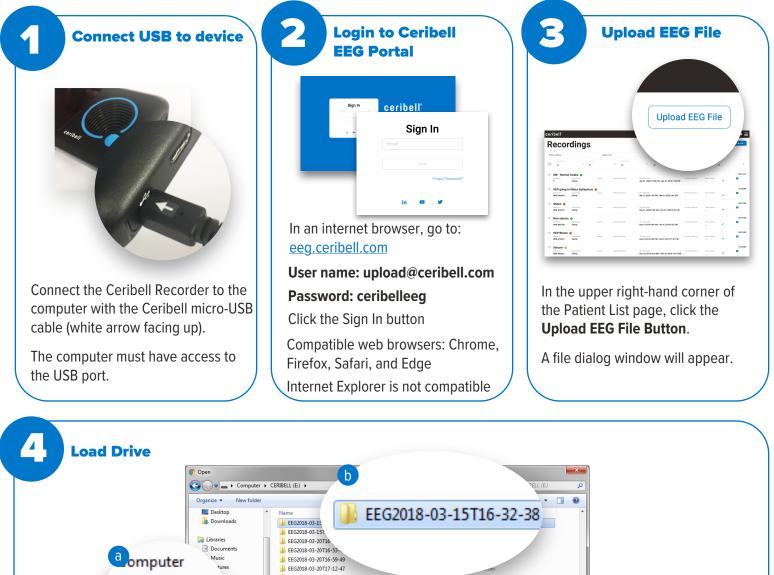

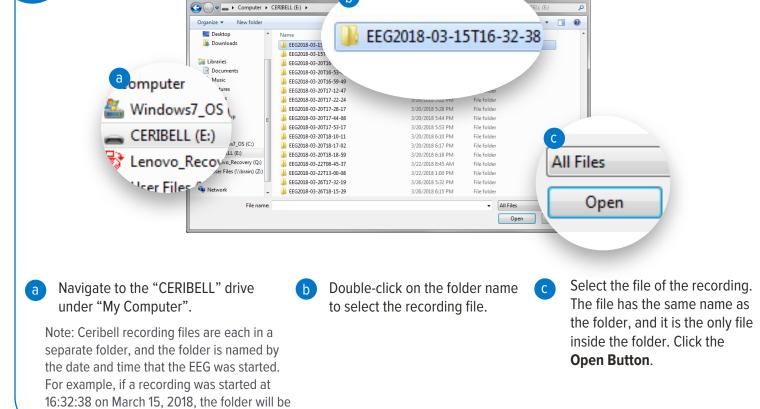

# ceribell®

named EEG2018-03-15T16-32-38.

## **Ceribell EEG File Upload Through USB**

#### Ceribell 24/7 Tech Support 1-800-763-0183

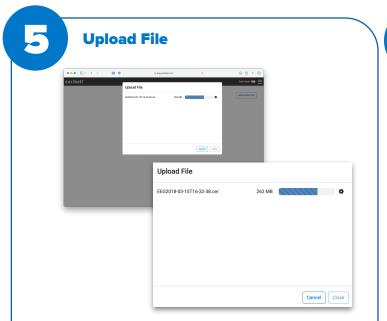

The file will begin to upload.

Keep the Recorder connected to computer for the entire duration of upload.

Note: Uploading may take several minutes, depending upon the length of the recording.

| ceribell | Upload File | 612-38.cor 263.M3                         | Carde Model 🖙 🧮 |   |
|----------|-------------|-------------------------------------------|-----------------|---|
|          |             |                                           |                 |   |
|          |             | Cose                                      |                 |   |
|          |             | Upload File                               |                 |   |
|          |             | EEG2018-03-15T16-32-38.cer<br>Upload sent | 262 MB          | • |
| _        | _           |                                           |                 |   |
|          |             |                                           |                 |   |

The upload dialog will display a green check mark when the upload is successful.

You may now disconnect the Recorder from the computer.

You may now also click the **Close Button** and exit the internet browser.